## **Como melhorar a qualidade do vídeo**

**1) Vá na parte inferior do vídeo no icone configurações e pressione qualidade**

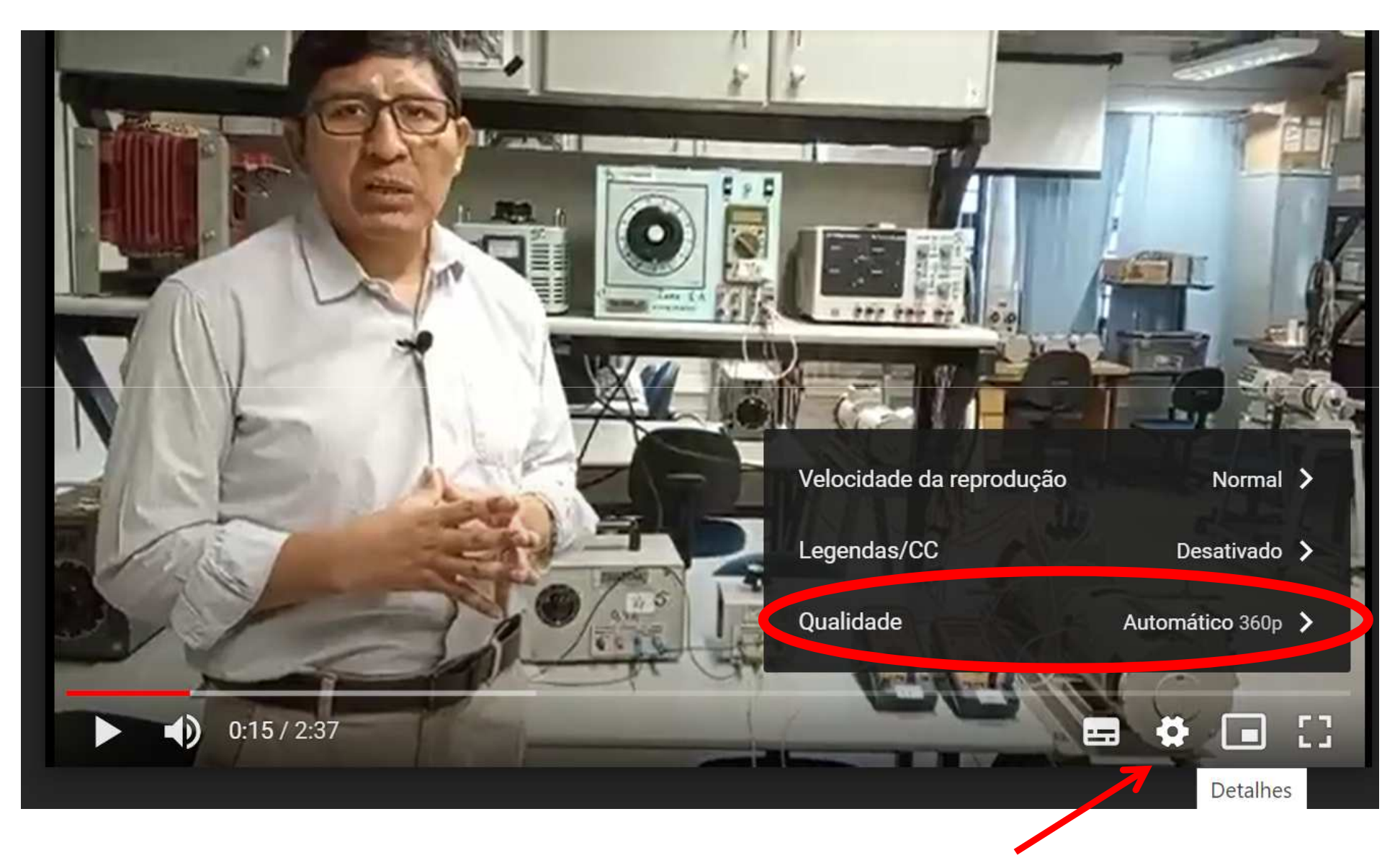

## **2) Selecione a máxima qualidade (neste caso 1080p HD). Se sua internet for lenta, pode diminuir para 720p**

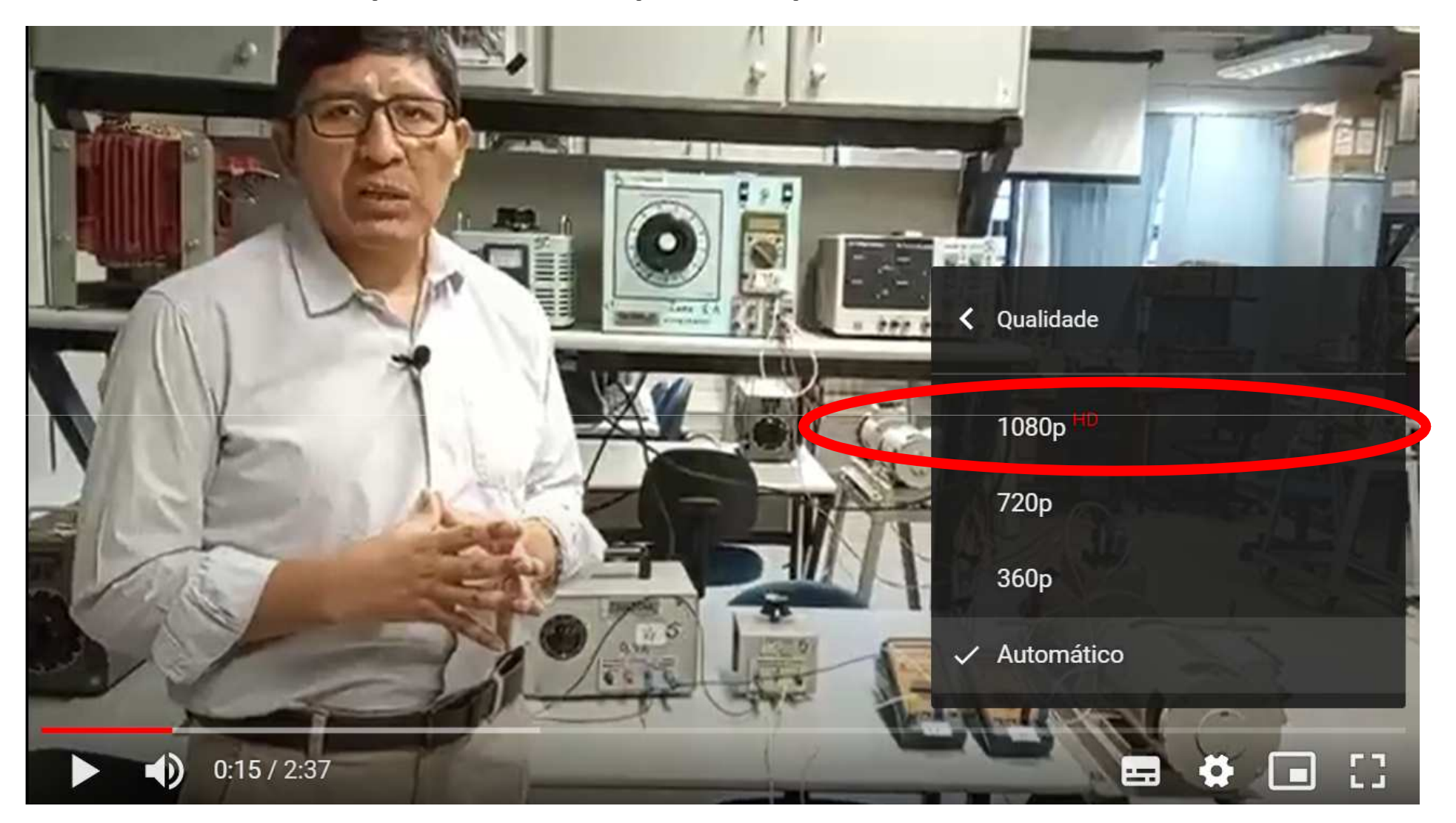